# **Module B4: Firefox Browser Forensics Analysis**

# **Pre-requisite Knowledge and Skills:**

1. Understand the basic of NTFS File Systems

# **Learning Objectives**

1. Be familiar to

# **Recommended Running Environment/Tools:**

- 1. Windows OS
- 2. AccessData FTK Imager
- 3. Forensic Toolkit 1.8.6.exe

# **Material:**

1. ADS Image.E01

# **Video Lecture:**

1. N/A

### **Lab Assessment:**

1. N/A

# **Lab Instructions:**

- 1. Using the firefox case
- 2. On the Explore Tab, Navigate to: **a. ProgramFiles(x86)\Mozilla Firefox\** and click on Install.log

| A. AccessData FTK version 1.81.6 build 10.04.02 -- C:\Users\pwrs\Desktop\Practical\11\<br>$\Box$     |                                                                                   |                                   |                                                                                                |        |                                                     |                                                                              |                                                    |          |         |                                            |                                        | $\times$ |
|----------------------------------------------------------------------------------------------------|-----------------------------------------------------------------------------------|-----------------------------------|------------------------------------------------------------------------------------------------|--------|-----------------------------------------------------|------------------------------------------------------------------------------|----------------------------------------------------|----------|---------|--------------------------------------------|----------------------------------------|----------|
|                                                                                                    |                                                                                   | File Edit View Tools Help         |                                                                                                |        |                                                     |                                                                              |                                                    |          |         |                                            |                                        |          |
|                                                                                                    | Overview                                                                          | <b>Explore</b>                    | Graphics                                                                                       | E-Mail | Search                                              | <b>Bookmark</b>                                                              |                                                    |          |         |                                            |                                        |          |
|                                                                                                    |                                                                                   | Program Files (x86)               |                                                                                                | 尚      |                                                     | - 2 3 满满多口                                                                   |                                                    |          |         |                                            |                                        |          |
|                                                                                                    | Application Verifier<br>Mozilla Firefox Installation Started: 2019-12-16 16:33:39 |                                   |                                                                                                |        |                                                     |                                                                              |                                                    |          |         |                                            |                                        |          |
|                                                                                                    | <b>Common Files</b>                                                               |                                   |                                                                                                |        |                                                     |                                                                              |                                                    |          |         |                                            |                                        |          |
|                                                                                                    | dotnet                                                                            |                                   |                                                                                                |        |                                                     |                                                                              |                                                    |          |         |                                            |                                        |          |
|                                                                                                    | <b>Google</b>                                                                     |                                   |                                                                                                |        |                                                     |                                                                              |                                                    |          |         |                                            |                                        |          |
|                                                                                                    | Internet Explorer                                                                 |                                   |                                                                                                |        | <b>Installation Details</b>                         |                                                                              |                                                    |          |         |                                            |                                        |          |
|                                                                                                    |                                                                                   | $\blacksquare$ IIS                |                                                                                                |        |                                                     |                                                                              |                                                    |          |         |                                            |                                        |          |
|                                                                                                    |                                                                                   | <b>IS Express</b>                 |                                                                                                |        | Install Dir: C:\Program Files (x86)\Mozilla Firefox |                                                                              |                                                    |          |         |                                            |                                        |          |
|                                                                                                    | Locale : en-US<br><b>Microsoft SOL Server</b>                                     |                                   |                                                                                                |        |                                                     |                                                                              |                                                    |          |         |                                            |                                        |          |
|                                                                                                    | App Version: 71.0<br>Microsoft Visual Studio                                      |                                   |                                                                                                |        |                                                     |                                                                              |                                                    |          |         |                                            |                                        |          |
|                                                                                                    | GRE Version: 71.0<br>Microsoft Web Tools<br>OS Name: Windows 10                   |                                   |                                                                                                |        |                                                     |                                                                              |                                                    |          |         |                                            |                                        |          |
|                                                                                                    | Mozilla Firefox<br>Target CPU : x86                                               |                                   |                                                                                                |        |                                                     |                                                                              |                                                    |          |         |                                            |                                        |          |
|                                                                                                    | $\checkmark$<br>Scripts                                                           |                                   |                                                                                                |        |                                                     |                                                                              |                                                    |          |         |                                            |                                        |          |
|                                                                                                    | List all descendants                                                              |                                   |                                                                                                |        |                                                     |                                                                              |                                                    |          |         |                                            |                                        |          |
| OFF Unfiltered<br>8 88<br>$Q$ & $R$ D<br>$\vee$<br>묅<br><b>TI</b> All Columns<br>$\checkmark$<br>DTZ |                                                                                   |                                   |                                                                                                |        |                                                     |                                                                              |                                                    |          |         |                                            |                                        |          |
|                                                                                                    |                                                                                   |                                   |                                                                                                |        |                                                     |                                                                              |                                                    |          |         |                                            |                                        |          |
|                                                                                                    | <b>T</b> File Name                                                                |                                   | <b>Full Path</b>                                                                               |        |                                                     | Recycle Bi<br>Ext                                                            | <b>File Type</b>                                   | Category | Subject | <b>Cr</b> Date                             | Mod Date                               |          |
|                                                                                                    |                                                                                   | api-ms-win-crt-time-f1-1-0.dll    | firefox\Part_1\NO_NAME-FAT16\Program Files (x                                                  |        |                                                     | dll                                                                          | Executable File Executable                         |          |         | 1/9/2020 3:02:12 PM                        | 12/2/2019 4:03:12                      |          |
|                                                                                                    |                                                                                   | api-ms-win-crt-utility-f1-1-0.dll | firefox\Part_1\NO_NAME-FAT16\Program Files (x                                                  |        |                                                     | dll                                                                          | Executable File Executable                         |          |         | 1/9/2020 3:02:12 PM                        | 12/2/2019 4:03:12                      |          |
|                                                                                                    | $\Box$ ? application.ini                                                          |                                   | firefox\Part_1\NO_NAME-FAT16\Program Files (x                                                  |        |                                                     | ini<br>dll                                                                   | Unknown Fil Unknown<br>Executable File Executable  |          |         | 1/9/2020 3:02:12 PM                        | 12/2/2019 4:03:12                      |          |
|                                                                                                    | D breakpadinjector.dll                                                            | n chrome.manifest                 | firefox\Part_1\NO_NAME-FAT16\Program Files (x<br>firefox\Part_1\NO_NAME-FAT16\Program Files (x |        |                                                     | ma                                                                           | Unknown Fil Unknown                                |          |         | 1/9/2020 3:02:12 PM<br>1/9/2020 3:02:12 PM | 12/2/2019 4:03:12<br>12/2/2019 4:03:12 |          |
|                                                                                                    | □<br>П                                                                            | crashreporter.exe                 | firefox\Part_1\NO_NAME-FAT16\Program Files (x                                                  |        |                                                     | exe                                                                          | Executable File Executable                         |          |         | 1/9/2020 3:02:12 PM                        | 12/2/2019 4:03:12                      |          |
|                                                                                                    | 7 crashreporter.ini<br>□                                                          |                                   | firefox\Part_1\NO_NAME-FAT16\Program Files (x                                                  |        |                                                     | ini                                                                          | Unknown Fil Unknown                                |          |         | 1/9/2020 3:02:12 PM                        | 12/2/2019 4:03:12                      |          |
|                                                                                                    | □□d3dcompiler_47.dll                                                              |                                   | firefox\Part_1\NO_NAME-FAT16\Program Files (x                                                  |        |                                                     | dll                                                                          | Executable File Executable                         |          |         | 1/9/2020 3:02:12 PM                        | 12/2/2019 4:03:12                      |          |
|                                                                                                    | о                                                                                 | 7 dependentlibs.list              | firefox\Part_1\NO_NAME-FAT16\Program Files (x                                                  |        |                                                     | list                                                                         | Unknown Fil Unknown                                |          |         | 1/9/2020 3:02:12 PM                        | 12/2/2019 4:03:12                      |          |
|                                                                                                    | $\Box$ firefox.exe                                                                |                                   | firefox\Part_1\NO NAME-FAT16\Program Files [x                                                  |        |                                                     | exe                                                                          | Executable File Executable                         |          |         | 1/9/2020 3:02:12 PM                        | 12/2/2019 4:03:12                      |          |
|                                                                                                    | 7 firefox.exe.sig<br>□                                                            |                                   | firefox\Part_1\NO NAME-FAT16\Program Files [x                                                  |        |                                                     | sig                                                                          | Unknown Fil Unknown                                |          |         | 1/9/2020 3:02:14 PM                        | 12/2/2019 4:03:12                      |          |
|                                                                                                    | П                                                                                 | 7 firefox.VisualElementsManifest  | firefox\Part_1\NO NAME-FAT16\Program Files [x                                                  |        |                                                     | xml                                                                          | Unknown Fil Unknown                                |          |         | 1/9/2020 3:02:14 PM                        | 12/2/2019 4:03:12                      |          |
|                                                                                                    | □□ freebl3.dll                                                                    |                                   | firefox\Part_1\NO NAME-FAT16\Program Files [x                                                  |        |                                                     | dll                                                                          | Executable File Executable                         |          |         | 1/9/2020 3:02:14 PM                        | 12/2/2019 4:03:12                      |          |
|                                                                                                    | □ LA2Marshal.dll                                                                  |                                   | firefox\Part_1\NO_NAME-FAT16\Program Files (x                                                  |        |                                                     | dll                                                                          | Executable File Executable                         |          |         | 1/9/2020 3:02:14 PM                        | 12/2/2019 4:03:12                      |          |
|                                                                                                    | <b>E</b> install.log<br><b>D</b> Igplibs.dll                                      |                                   | firefox\Part_1\NO_NAME-FAT16\Program Files (x<br>firefox\Part_1\NO_NAME-FAT16\Program Files (x |        |                                                     | log<br>dll                                                                   | Unicode Tex Document<br>Executable File Executable |          |         | 1/9/2020 3:02:14 PM<br>1/9/2020 3:02:14 PM | 12/16/2019 4:33:5<br>12/2/2019 4:03:12 |          |
|                                                                                                    | $\Box$ ibegrall                                                                   |                                   | firefox\Part_1\NO_NAME-FAT16\Program Files (x                                                  |        |                                                     | dll                                                                          | Executable File Executable                         |          |         | 1/9/2020 3:02:14 PM                        | 12/2/2019 4:03:12                      |          |
|                                                                                                    |                                                                                   |                                   |                                                                                                |        |                                                     |                                                                              |                                                    |          |         |                                            |                                        |          |
|                                                                                                    | $\overline{\phantom{a}}$                                                          |                                   |                                                                                                |        |                                                     |                                                                              |                                                    |          |         |                                            |                                        | $\,$     |
|                                                                                                    |                                                                                   |                                   |                                                                                                |        |                                                     |                                                                              |                                                    |          |         |                                            |                                        |          |
|                                                                                                    | <b>17 Listed</b>                                                                  | <b>0 Checked Total</b>            |                                                                                                |        |                                                     | firefox\Part_1\NO NAME-FAT16\Program Files (x86)\Mozilla Firefox\install.log |                                                    |          |         |                                            |                                        |          |

b. Note install data and time

# 3. Navigate to

#### **\Users\pc1\AppData\Roaming\Mozilla\Firefox\Profiles\Default**

**a.** Click on file **Prefs.js**

Note within this file

Homepage of [www.google.com](http://www.google.com/)

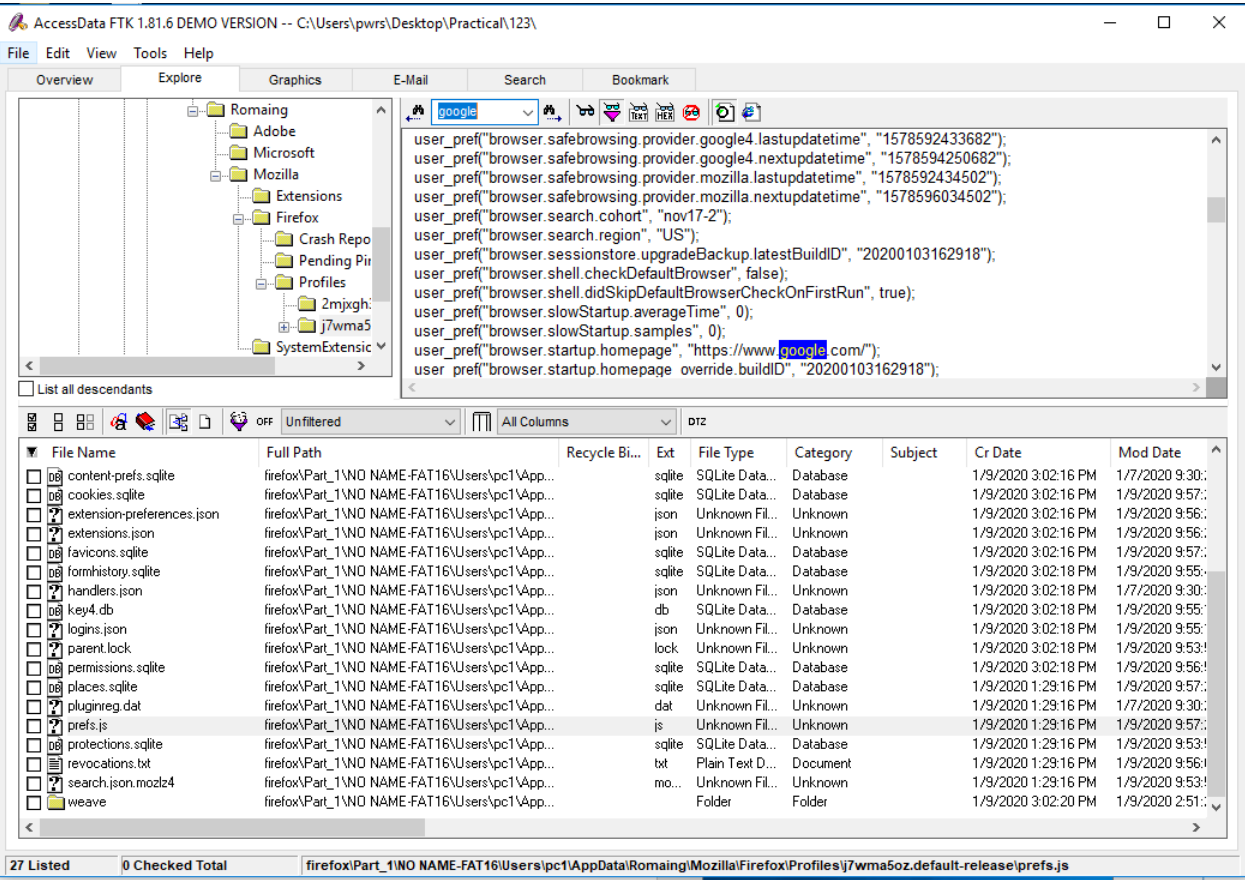

Username<br>user\_pref("services.sync.tabs.lastSync", "0"); user\_pref("services.sync.username", "1124802704@qq.com"); user\_pref("signon.importedFromSqlite", true);

- a. Click on file Logins.json
	- i. Note presence encrypt password.

A. AccessData FTK version 1.81.6 build 10.04.02 -- C:\Users\pwrs\Desktop\Practical\11\

 $\hfill \square$   $\hfill \times$  $\overline{a}$ 

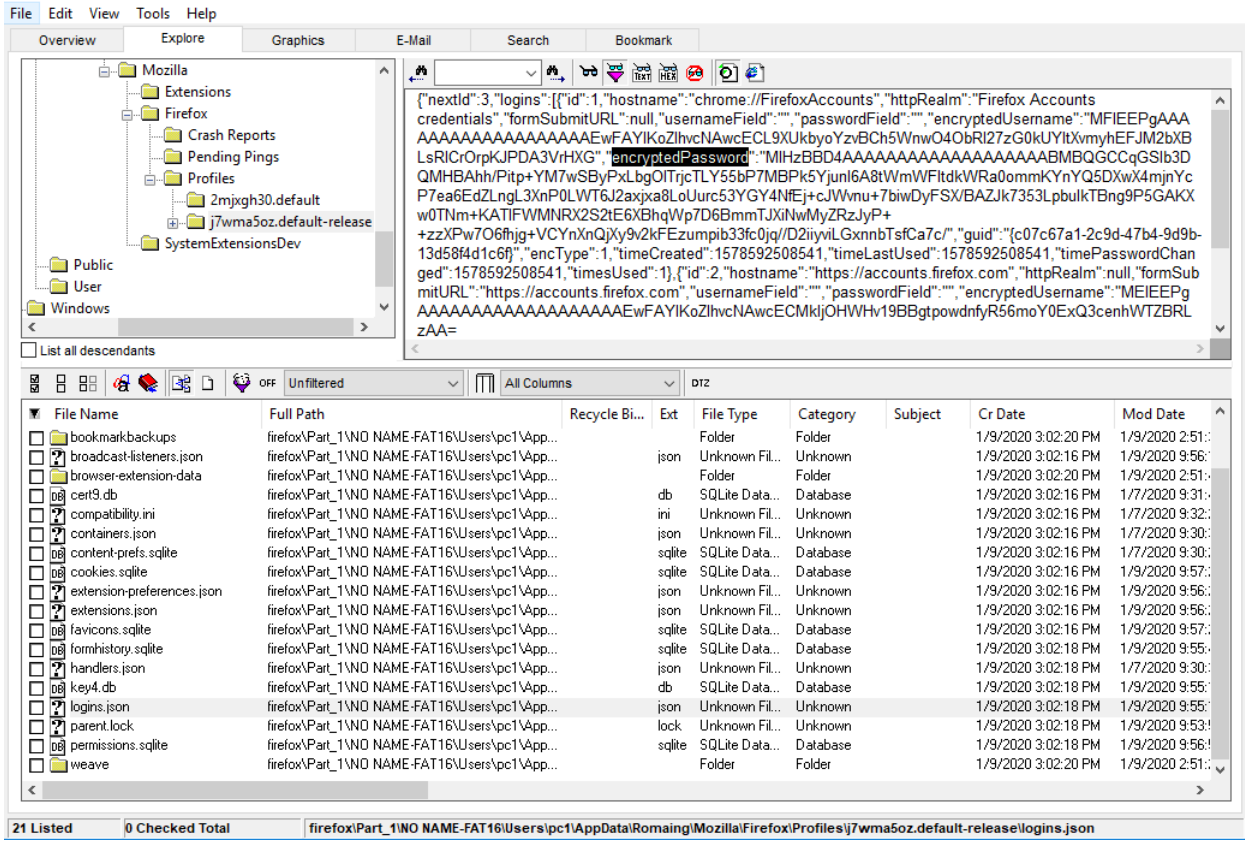

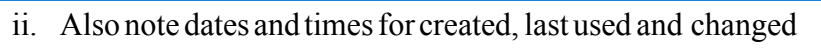

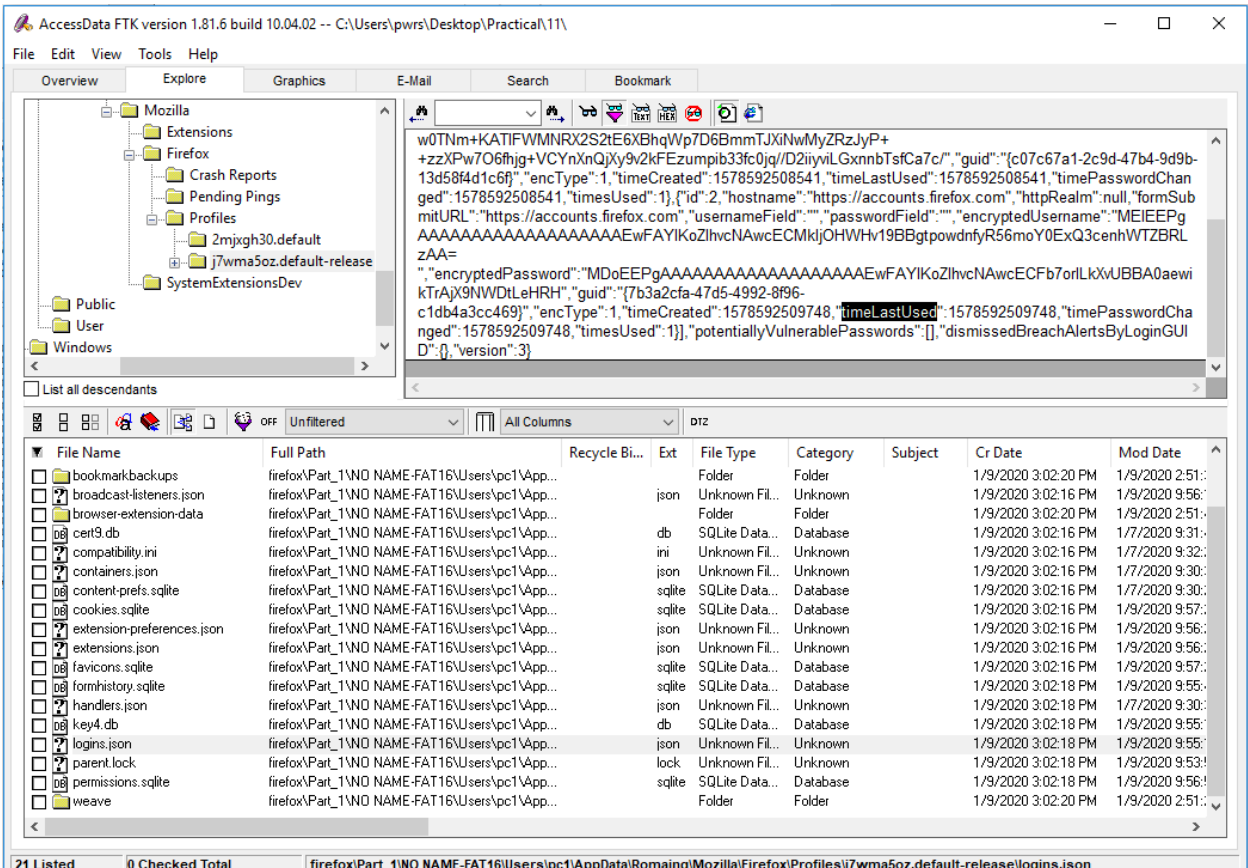

iii. Decryption steps:

Using Imager export the itser's logins.json and key4.db files to a folder called Firefox on Desktop

Install and run Firefox Password by

vi. Select Open Profile Select Search for Profiles

Select the folder where you exported the logins.json and key3.db files and click OK

- ix. Review the Profile Data
- x. Click View Selected Data
- xi. Click Save as .csv file

#### 4. Navigate to

**\Users\Everett\AppData\local\Mozilla\Firefoa\Profiles\Default\ Cache2\Entices**

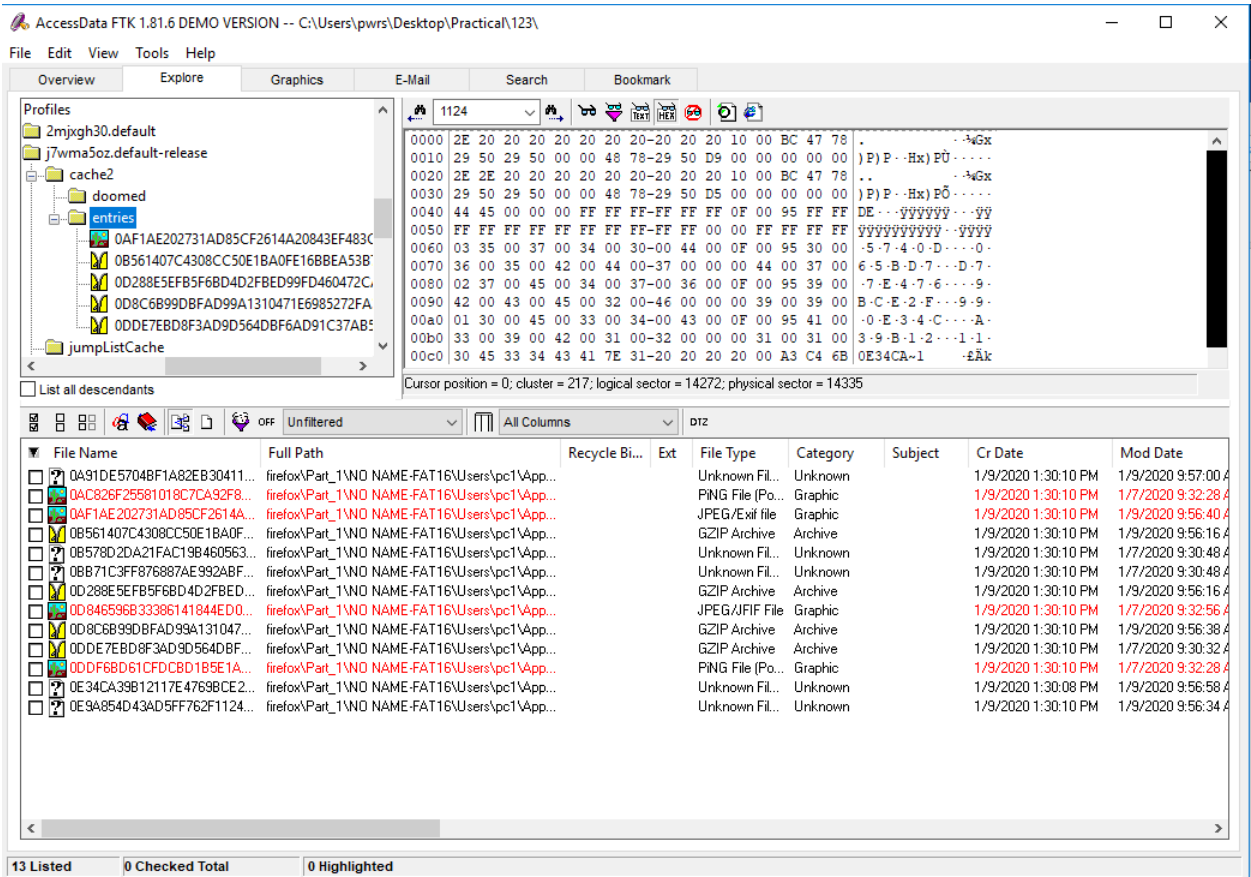

Firefox Temporary Internet Files (TIF) are here

File names are SHA1 hash of URL and are recorded in the index file.

### 5. Click the Search tab

An indexed search uses the index file to find search terms. FTK uses the search engine, dtSearch, to perform indexed searches.

 $\mathcal{R}_{\diamond}$  AccessData FTK 1.81.6 DEMO VERSION -- C:\Users\pwrs\Desktop\Practical\123\

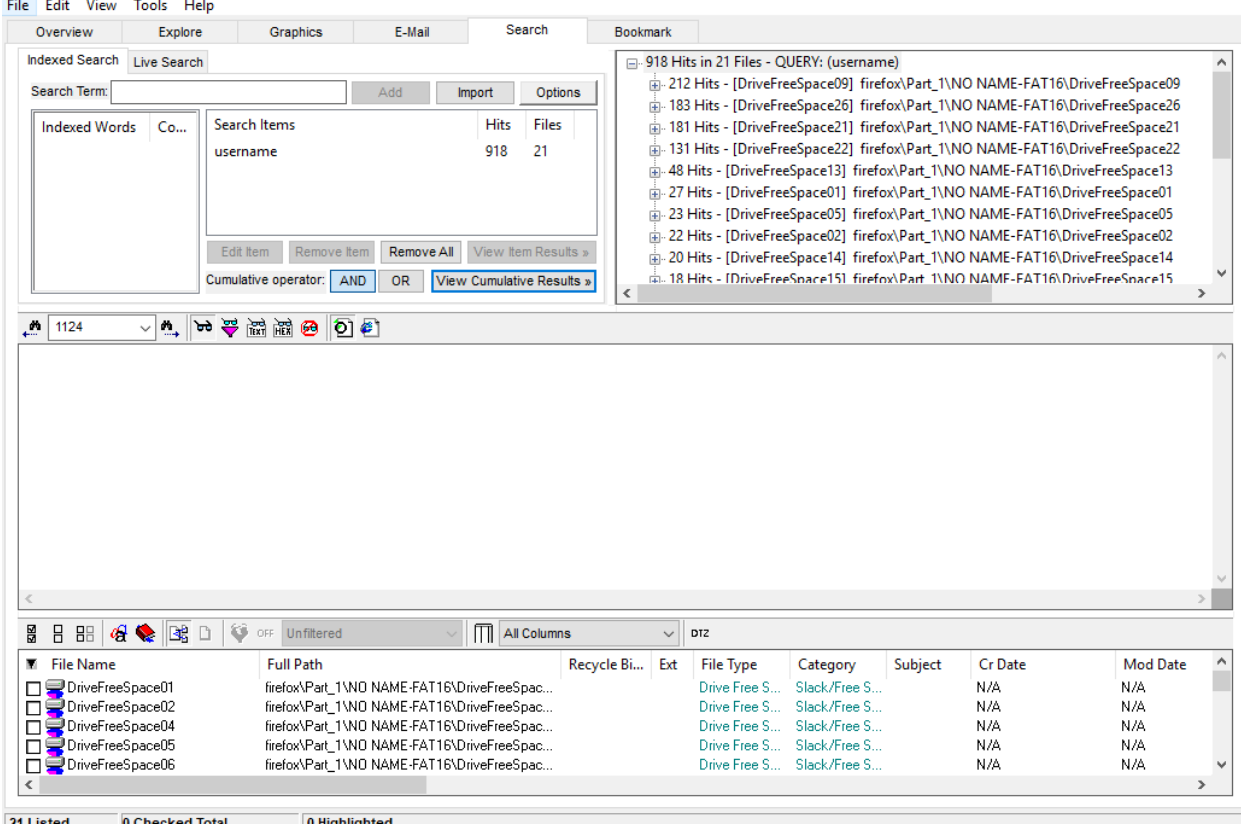

### 6. Bookmark part

Right-Click the graphics and select Create Bookmark

In the Create New Bookmark menu, name the bookmark

Highlighted Graphics. Then select All highlighted items and click OK

Add a comment in the Bookmark Comment field. Then click Save Changes

A. AccessData FTK 1.81.6 DEMO VERSION -- C:\Users\pwrs\Desktop\Practical\123\

File Edit View Tools Help Explore Overview Graphics E-Mail Search Bookmark **File Category Evidence Items Eile Status**  $\frac{M}{24}$  1124 1905 医腹腔静脉 1 2 KFF Alert Files: Evidence Items: 0 Documents:  $\overline{4}$ **File Items Bookmarked Items**  $\overline{0}$ Spreadsheets  $\pmb{0}$ Total File Items:  $245$ **Bad Extension:**  $\overline{\mathbf{5}}$ Databases:  $\overline{9}$ Checked Items:  $|0|$ **Encrypted Files**  $\overline{\mathbf{0}}$ Graphics: Unchecked Items: 245 From E-mail:  $\overline{\mathbf{0}}$ Create New Bookmark  $\times$ Flagged Thumbnails: Deleted Files:  $\bullet$  $\overline{\bullet}$ Other Thumbnails: From Recycle Bin:  $\pmb{\mathfrak{o}}$ 5 Bookmark name: Bookmark.comment: Filtered In: Duplicate Items:  $\overline{2}$ 245 test1 this is a test Filtered Out: OLE Subitems:  $\overline{\mathbf{0}}$  $\bullet$ Unfiltered Filtered  $\overline{\bullet}$ Flagged Ignore: Apply bookmark to All Items Actual Files KFF Ignorable:  $\overline{0}$ Data Carved Files:  $\mathbf{0}$ All highlighted items All checked items All currently listed items File Name File Path browser-extension-data firefox\Part\_1\NO NAME-FAT16\... cache2 firefox\Part\_1\NO NAME-FAT16\... cert9.db firefox\Part\_1\NO NAME-FAT16\.. Remember file position/selection **B** 日 B **B** <mark>B ●</mark> ■ D ● OF Unfiltered File Name **Full Path** Cr Date Mod Date Subject ٨ Report options File Segment Export Options  $\Box$  bookmarkbackups<br> $\Box$  breakpadinjector.dll firefox\Part\_1\N( 1/9/2020 3:02:20 PM 1/9/2020 2:51:  $\Box$  Include in report Export files File Segment Whole File firefox\Part\_1\N( 1/9/2020 3:02:12 PM 12/2/2019 4:03  $\Box$  broadcast-listeners.json firefox\Part\_1\N( 1/9/2020 3:02:16 PM 1/9/2020 9:56: Include parent of email attachments?  $OK$ Cancel firefox\Part\_1\N( 1/9/2020 3:02:20 PM 1/9/2020 2:51: browser-extension-data ache2<br>
ache2<br>
<br>
<u>D B</u> chrome.manifest<br>
<br>
<u>D</u> Chrome.manifest 1/9/2020 3:02:14 PM 1/9/2020 3:01: firefox\Part\_1\NG firefox\Part\_1\NO NAME-FAT16\Users\pc1\App.. SQLite Data. Database 1/9/2020 3:02:16 PM 1/7/2020 9:31: db firefox\Part\_1\NO NAME-FAT16\Program Files (x.. Unknown Fil. Unknown 1/9/2020 3:02:12 PM 12/2/2019 4:03 ma. Common Files firefox\Part\_1\NO NAME-FAT16\Program Files (x... 1/9/2020 3:02:10 PM 1/9/2020 2:32:1  $\Box$ Folder Folder firefox\Part\_1\NO NAME-FAT16\Users\pc1\App... □ Comms<br>□ 2 compatibility.ini<br>□ ConnectedDevi Folder Folder 1/9/2020 3:02:14 PM 1/9/2020 2:46: firefox\Part\_1\NO NAME-FAT16\Users\pc1\App... ini Unknown Fil... Unknown 1/9/2020 3:02:16 PM 1/7/2020 9:32: □ ConnectedDevicesPlatform<br>□ ConnectedDevicesPlatform<br>□ ② containers.json firefox\Part\_1\NO\_NAME-FAT16\Users\pc1\App.. Folder Folder 1/9/2020 3:02:14 PM 1/9/2020 2:46: firefox\Part\_1\NO NAME-FAT16\Users\pc1\App.. json Unknown Fil... Unknown 1/9/2020 3:02:16 PM 1/7/2020 9:30: V  $\,$ 3 Highlighted 245 Listed 0 Checked Total

Go to the Bookmark tab.

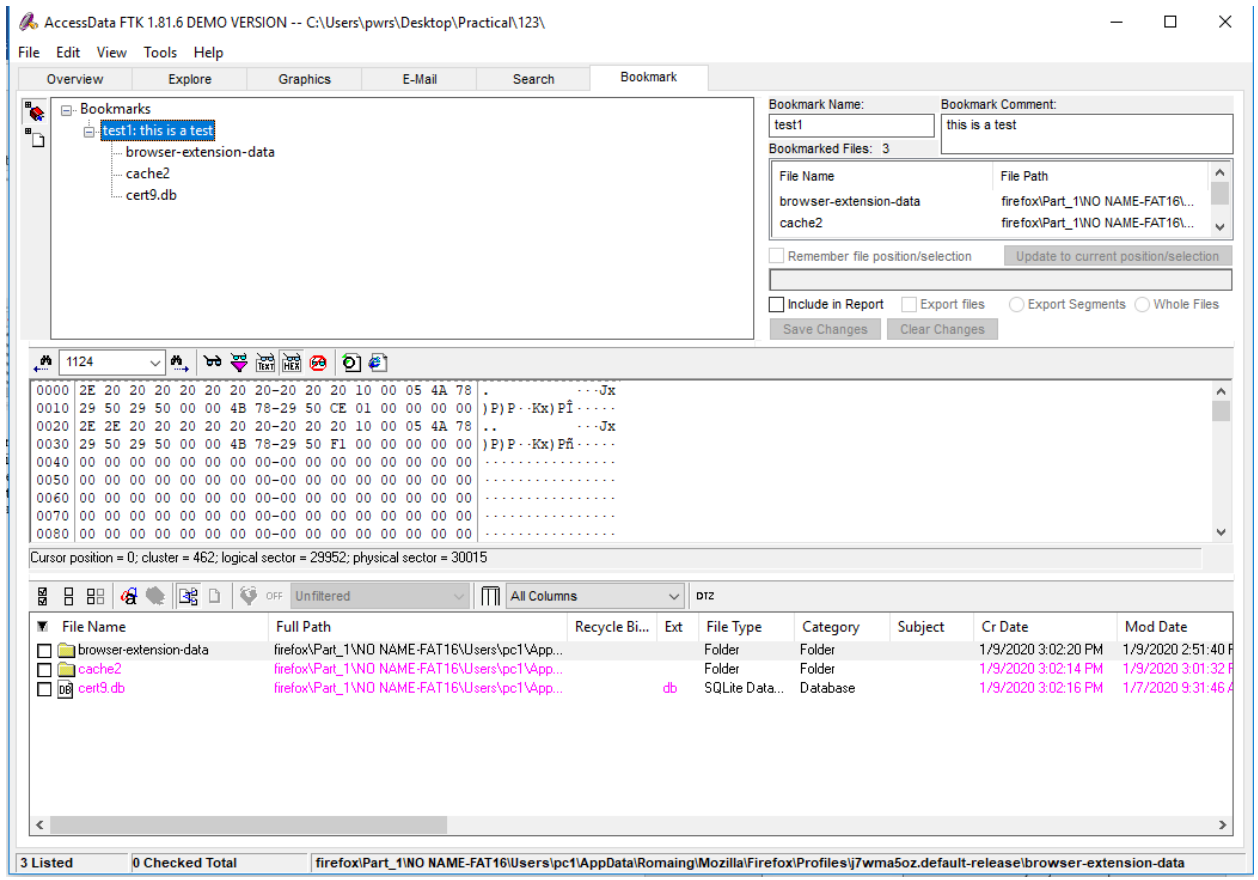

Go to the Bookmark tab to verify that you have the files in the bookmark